七夕まつり ポスター作成

- 1. 用紙の背景に色を付ける(デザイン-ページの色;薄い青色)
- 2. 文字入力 (メイリオ 24P) テキストボックスを使う(挿入-図形)

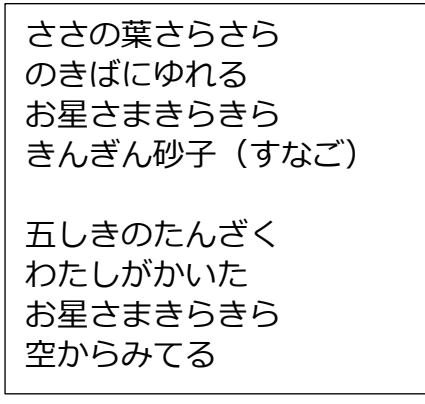

- 4. 用紙の上下・左右 中央に配置 (書式-配置)
- 5. テキストボックスの塗りつぶしと枠線をなし
- 6. 七夕のタイトルを挿入
	- (1)ペイントで「七夕まつり」を開く
	- (2) タイトルを選択後、コピー・貼付け
	- (3) 背景を透明 書式-色-透明色を選びイラスト内の背景をクリック
	- (4)先頭に配置・大きさ調整
- 7.ささの葉を挿入(オンライン画像-短冊イラスト)
- 8.短冊に願いを書く
	- (1)短冊を挿入(オンライン画像-短冊イラスト)
	- (2)ペイントで別々に分け、ワードに貼り付ける
	- (3) 縦書きテキストボックスを短冊に合わせる (図形)
	- (4) 短冊に文字入力 (幸せに・・・)
	- (5)塗りつぶしと枠線をなし
- 9. 天の川を挿入
	- (1)「天の川」を選択後、コピー・貼付け
	- (2) 背景を透明 書式-色-透明色を選びイラスト内の背景をクリック
	- (3)下に配置・大きさ調整

3. 行間を詰める (段落)

## インデントと行間隔 改ページと改行 体裁  $\leftrightarrow$ an 配置(G): V □ 既定で折りたたみ(E) アウトライン レベル(0): 本文 インデント 0字 日 最初の行(S) 幅(Y): 左(L):  $0 \ncong$  $\sim$  $\left| \frac{\bullet}{\bullet} \right|$ 右(R):  $\Rightarrow$  $(t<sub>3</sub>U)$ ■ 見聞きページのインデント幅を設定する(M) ■ 1 行の文字数を指定時に右のインデント幅を自動調整する(D) 閉障 0行 章 段落前(B): 行間(N): 間隔(A): 0行 章  $\sqrt{30 \text{ pt}}$ 段落後(F): 固定値 □1ページの行数を指定時に文字を行りリッド線に合わせる(W)

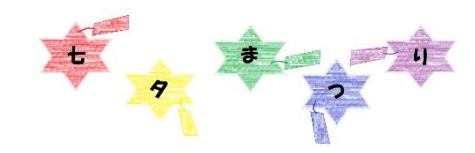

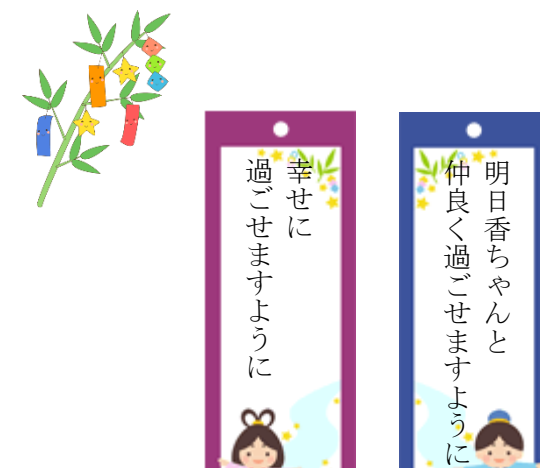